# SIDELINE® INFINITY SERIES WIFI SETUP GUIDE

For Model #: 80045, 80046

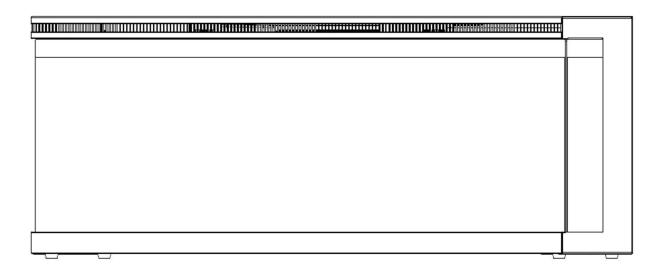

**A** WARNING

Read and understand this entire owner's manual, including all safety information, before plugging in or using this product. Failure to do so could result in fire, electric shock, or serious personal injury.

**A** CAUTION

**Keep this owner's manual** for future reference. If you sell or give this product away, make sure this manual accompanies this product.

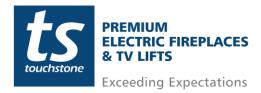

# **Table of Contents**

| Sideline Infinity Series Wifi Setup Guide                                 | 3   |
|---------------------------------------------------------------------------|-----|
| Setting Up Tuya Smart App and Account                                     | 3   |
| Using the Tuya Smart App and Controlling Your Sideline Infinity Fireplace |     |
| Fireplace Controls                                                        | 10  |
| Disconnecting/Reconnection The Fireplace From the Tuya Smart App          | 1   |
| Disconnecting The Fireplace From The Tuya App                             | 1   |
| Reconnecting The Fireplace To The Tuya App                                | 1   |
| Automation Disconnection When Heat exceeds 88° F/ 30° C                   | 1 ′ |

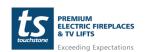

# **Sideline Infinity Series Wifi Setup Guide**

This Wifi Setup Guide is only for the Sideline Infinity Series Fireplaces (sku: 80045, 80046). The Touchstone Home Products Sideline Infinity Series Fireplaces are powered by TuyaSmart. This document is a step-by-step guide for connecting your Sideline Infinity Series Fireplace to your home network and operating the fireplace through the TuyaSmart app.

# **Setting Up Tuya Smart App and Account**

| 1. On your mobile device, download the Tuya Smart App from the appropriate app store or click the QR Code provided to download the app. | TuyaSmart                                                                                                    |
|----------------------------------------------------------------------------------------------------|----------------------------------------------------------------------------------------------------|
| 2. Once the TuyaSmart App is installed, click on the app icon to open the app and create a new account.                                 | Register  United States of America support @thpus.com  Get Verification Code  I Agreement and Phistor Briton  Q' w' e' r' t' y' u' i' o' p' a s d f g h j k l  2 x c v b n m 2  1223 , ② |
| 3. Once a new user name has been created, you will be sent a Verification Code. Enter the Verification Code.                            | Enter Verification Code  A verification code has been sent to your email                                                                                                    |

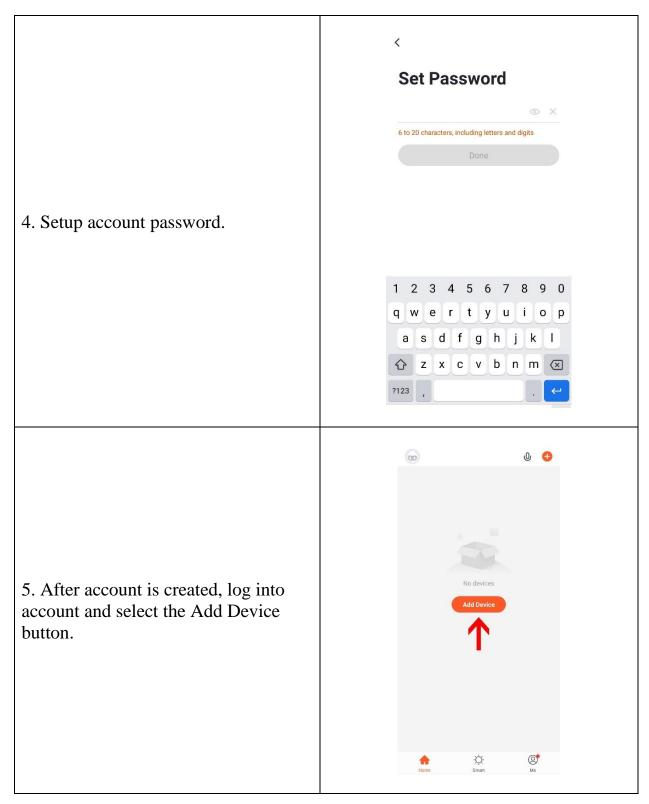

www.touchstonehomeproducts.com 800.215.1990

rev. 20210518

6. To add your Sideline Infinity
Fireplace, select the Add Manually
option (1) at the top of the screen and
select the Small Home Appliances tab
(2) on the left side of the screen.

Scroll down and select the Heater (Wi-Fi) (3) icon.

Electrical

Lighting

Lighting

Lighting

Large
Home Ap...
Heater
(wi-Fi)

Electric
Blanket
(BLE+Wi-Fi)

Exercise & Heath
(Wi-Fi)

Exercise & Heath

Video Sur...
Electric
Fireplace
(Wi-Fi)

Electric
Blanket
(BLE+Wi-Fi)

Exercise & Heath

Couldoor
Travel

Warming
Table
(Wi-Fi)

Electric
(BLE+Wi-Fi)

Electric
(BLE+Wi-Fi)

Electric
(BLE+Wi-Fi)

Electric
(BLE+Wi-Fi)

Electric
(BLE+Wi-Fi)

Electric
(BLE+Wi-Fi)

Electric
(BLE+Wi-Fi)

Electric
(BLE+Wi-Fi)

Electric
(BLE+Wi-Fi)

Electric
(BLE+Wi-Fi)

Electric
(BLE+Wi-Fi)

Electric
(BLE+Wi-Fi)

Electric
(BLE+Wi-Fi)

Electric
(BLE+Wi-Fi)

Electric
(BLE+Wi-Fi)

Electric
(BLE+Wi-Fi)

Electric
(BLE+Wi-Fi)

Electric
(BLE+Wi-Fi)

Electric
(BLE+Wi-Fi)

Electric
(BLE+Wi-Fi)

Electric
(BLE+Wi-Fi)

Electric
(BLE+Wi-Fi)

Electric
(BLE+Wi-Fi)

Electric
(BLE+Wi-Fi)

Electric
(BLE+Wi-Fi)

Electric
(BLE+Wi-Fi)

Electric
(BLE+Wi-Fi)

Electric
(BLE+Wi-Fi)

Electric
(BLE+Wi-Fi)

Electric
(BLE+Wi-Fi)

Electric
(BLE+Wi-Fi)

Electric
(BLE+Wi-Fi)

Electric
(BLE+Wi-Fi)

Electric
(BLE+Wi-Fi)

Electric
(BLE+Wi-Fi)

Electric
(BLE+Wi-Fi)

Electric
(BLE+Wi-Fi)

Electric
(BLE+Wi-Fi)

Electric
(BLE+Wi-Fi)

Electric
(BLE+Wi-Fi)

Electric
(BLE+Wi-Fi)

Electric
(BLE+Wi-Fi)

Electric
(BLE+Wi-Fi)

Electric
(BLE+Wi-Fi)

Electric
(BLE+Wi-Fi)

7. Next, you will Configure your internet gateway. Click on the Configure button.

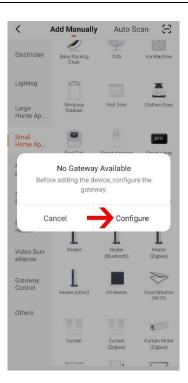

8. Place the fireplace in Wifi Pairing Mode by powering on the fireplace and pressing and HOLDING the POWER BUTTON on the fireplace control panel until the display reads "P05". Once in pairing mode, the flame colors on the fireplace will flash.

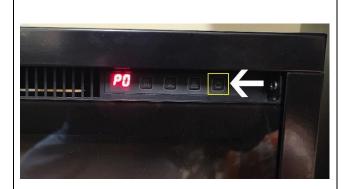

9. Once the fireplace is in Wifi Pairing Mode, click the CONFIRM INDICATOR RAPIDLY BLINK box and click the NEXT button.

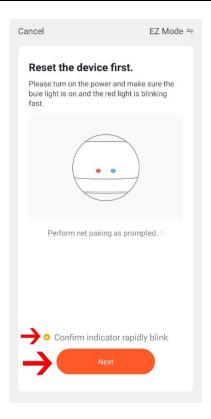

10. Enter Wifi Access Point information to connect to your Wifi Network. Enter your Wifi SSID (Network Name) and Your Wifi Password and click the NEXT button.

**NOTE:** The 2.4GHz band on your wifi router must be enabled in order to connect the fireplace to your network

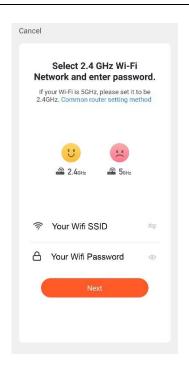

11. The fireplace will now be added to your network and the TuyaSmart app.

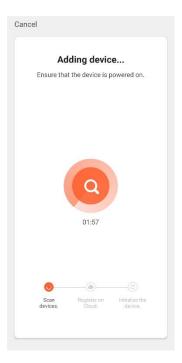

Added successfully Fireplace Device added successfully 12. When complete, your Sideline Infinity Series Fireplace will now be successfully added to your network and the TuyaSmart app. You can rename your fireplace by clicking the edit icon next to the FIREPLACE name. ts Fireplace 13. To control your Sideline Infinity Series fireplace, open the TuyaSmart App and click on your Sideline Infinity

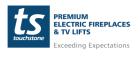

Series Fireplace.

Using the Tuya Smart App and Controlling Your Sideline Infinity Fireplace

ts Fireplace 1. To control the fireplace via a mobile device, launch the TuyaSmart App and click on your Sideline Infinity Series Fireplace. Touchstone Elite 2... Current Temperature: 75°F 6 87 ° ₽ Set Temperature 2. After selecting the fireplace, you can now control the fireplace settings.

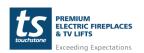

www.touchstonehomeproducts.com

800.215.1990

rev. 20210518

# **Fireplace Controls**

|                     | DOWED DUTTON: Turns the firences ON and OFF                                                                                                    |
|---------------------|----------------------------------------------------------------------------------------------------|
|                     | <b>POWER BUTTON:</b> Turns the fireplace ON and OFF.                                                                                                    |
|                     | NOTE: When the power button is pressed to turn the fireplace off, the fireplace will remember the last flame brightness/color, flame motor speed, and ember bed brightness/color used. When the fireplace is powered back on, it will use the previous setting before the fireplace was turned off. |
|                     | <b>FLAME COLOR BUTTON</b> : Changes the color of the flames. Pressing the button cycles through 6 color options.                                                                                                    |
|                     | EMBER BED COLOR BUTTON: Changes the color of the ember bed.                                                                                                    |
| *                   | <b>FLAME INTENSITY BUTTON</b> : Changes the brightness of the flames. Pressing the button cycles through 5 flame brightness settings.                                                                                                    |
|                     | <b>FLAME SPEED BUTTON</b> : Changes the speed of the flames. Pressing the button cycles through the 3 flame speeds.                                                                                                    |
| <b>&gt;&gt;&gt;</b> | <b>HEAT BUTTON</b> : Changes the heat settings. Pressing the button turns the heater on. There are 2 heat settings, LO and HI.                                                                                                    |
|                     | <b>TEMPERATURTE BUTTON</b> : Sets the shutdown temperature of the thermostat. The thermostat can be set from 68° to 88° F.                                                                                                    |
|                     | <b>TIMER BUTTON</b> : Sets the shut-off timer. The shut-off timer can be set from 30min to 8 hours.                                                                                                    |

# Disconnecting/Reconnection The Fireplace From the Tuya Smart App

## **Disconnecting The Fireplace From The Tuya App**

To disconnect from the Tuya Smart App, do the following:

- 1. Press and HOLD the flame color changing button on the fireplace control panel for 5 seconds.
- 2. The digital display on the fireplace will display P0 after disconnection.

#### **Reconnecting The Fireplace To The Tuya App**

To reconnect the fireplace to the Tuya Smart App, do the following:

- 1. Press and HOLD the flame color changing button on the fireplace control panel for 5 seconds.
- 2. The digital display on the fireplace will display P4 and restore the connection.

#### Automation Disconnection When Heat exceeds 88° F/ 30° C

When connected to a mobile device, if the fireplace detects that the ambient room temperature is equal to or exceeds 88 F/30 F, the fireplace will automatically turn off the heater and disconnect from the mobile device. To restore the connection, press and HOLD the flame color changing button on the fireplace control panel for 5 seconds until the fireplace display reads P4 and the mobile device will automatically reconnect.

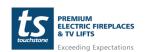

800.215.1990

#### **FCC Caution**

This device complies with part 15 of the FCC Rules. Operation is subject to the following two conditions: (1) This device may not cause harmful interference, and (2) this device must accept any interference received, including interference that may cause undesired operation.

Any Changes or modifications not expressly approved by the party responsible for compliance could void the user's authority to operate the equipment.

Note: This equipment has been tested and found to comply with the limits for a Class B digital device, pursuant to part 15 of the FCC Rules. These limits are designed to provide reasonable protection against harmful interference in a residential installation. This equipment generates uses and can radiate radio frequency energy and, if not installed and used in accordance with the instructions, may cause harmful interference to radio communications. However, there is no guarantee that interference will not occur in a particular installation. If this equipment does cause harmful interference to radio or television reception, which can be determined by turning the equipment off and on, the user is encouraged to try to correct the interference by one or more of the following measures:

- Reorient or relocate the receiving antenna.
- Increase the separation between the equipment and receiver.
- Connect the equipment into an outlet on a circuit different from that to which the receiver is connected.
- Consult the dealer or an experienced radio/TV technician for help.

This equipment complies with FCC radiation exposure limits set forth for an uncontrolled environment. This equipment should be installed and operated with minimum distance 20cm between the radiator & your body.

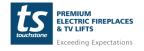